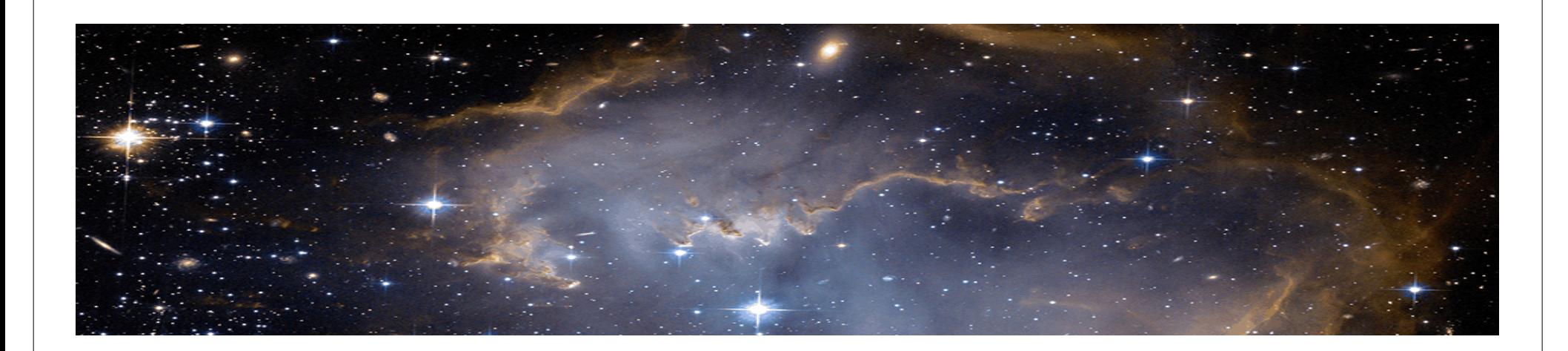

## **Eucalyptus Tutorial**  HPC and Cloud Computing Workshop

http://portal.nersc.gov/project/magellan/euca-tutorial/abc.html

Iwona Sakrejda Lavanya Ramakrishna Shane Canon June24th, UC Berkeley

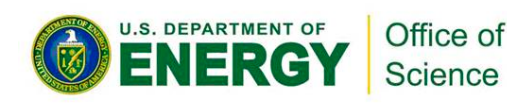

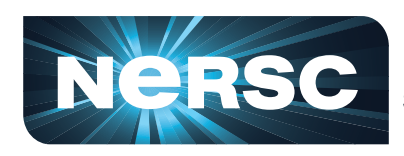

**National Energy Research Scientific Computing Center** 

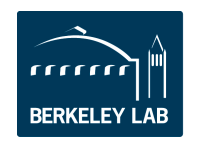

**Lawrence Berkeley National Laboratory** 

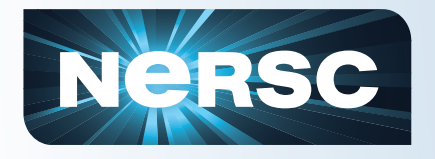

## **Tutorial Outline - I**

- **Eucalyptus Account and Credentials**
- **How to talk to the cloud the euca2ools**
- **Eucalyptus "candy store" pre-loaded images**
- **VM access** 
	- Firewall control, security groups
	- authentication private keys
- **VM life cycle** 
	- start an instance, instance types
	- Monitor
	- Console access
	- reboot
	- terminate

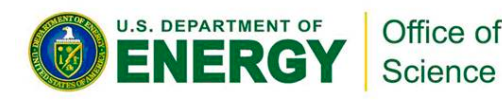

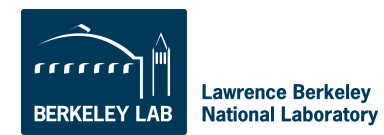

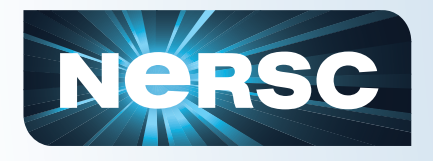

# **Tutorial Outline - II**

#### • **VM Storage**

- Volatile Local storage on VM
- S3 storage Walrus
- Elastic Block Storage
- **Hybridfox a GUI for the cloud**
- **How to customize and save images**
- **Build your own cluster**
	- Why clusters?
	- Look under the hood of a cluster building script
	- Just do it!
- **Where to look for help**
- **Cleanup**

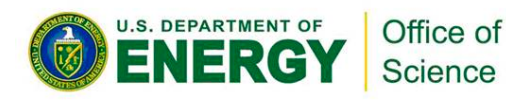

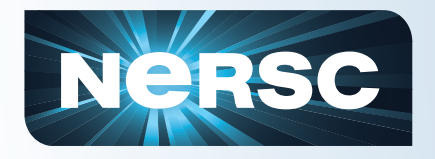

**U.S. DEPARTMENT OF** 

#### **Eucalyptus Account and Credentials**

#### In your browsers go to https://mageuca.nersc.gov:8443/#login

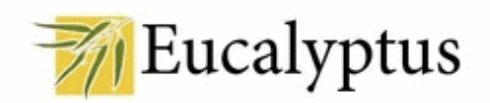

Version 2.0.1

Please, sign in:

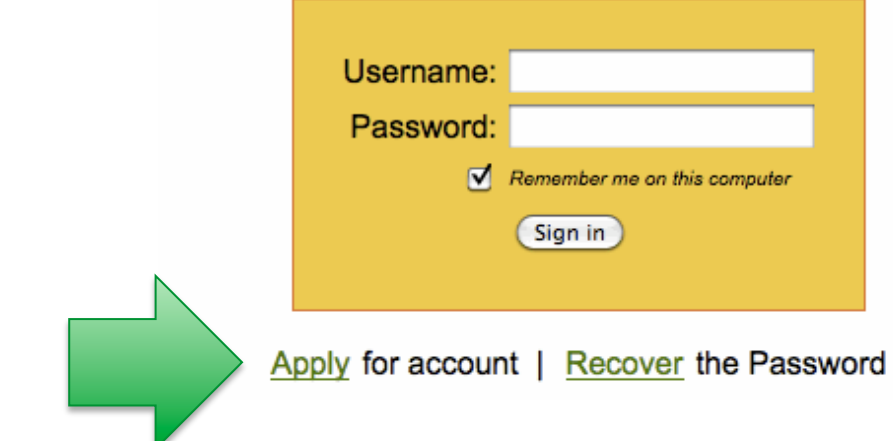

Office of Science

You will be asked for: Username: train<n> Password: makeUpYourOwn Password, again: Full Name: Your Name Email address: for notification

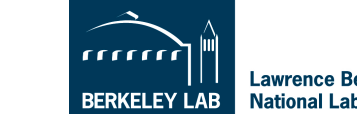

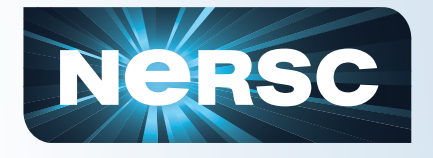

## **Credentials**

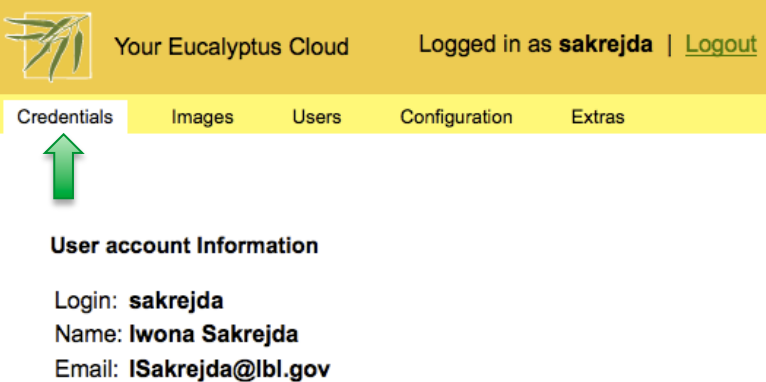

Feel free to change the account information (except the login) and the password whenever you want. The cryptographic credentials for the Web services associated with this account, shown below, will not be affected by these changes.

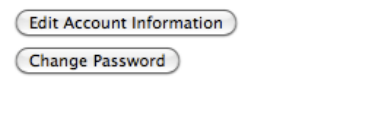

#### **Credentials ZIP-file**

Click the button to download a ZIP file with your Eucalyptus credentials. Use the public/private key pair included therein with tools that require X.509 certificates. such as Amazon's EC2 command-line tools.

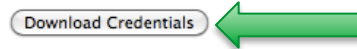

#### Query interface credentials

Use this pair of strings with tools - such as euca2ools - that utilize the "query interface" in which requests and parameters are encoded in the URL. Query ID:

#### **Secret Key:**

Show keys

- •**Go to https://mageuca.nersc.gov:8443**
- •**Select "Credentials" from the top bar**
- •**Click on "Download Credentials"**  •**scp zip file with credentials to carver.nersc.gov**

scp euca2-\$USER-x509(3).zip carver.nersc.gov:~/.

#### •**ssh to carver.nersc.gov**

mkdir ~/.euca

mv euca2-\$USER-x509(3).zip .euca/.

 $cd \sim$ / euca

unzip euca2-\$USER-x509(3).zip .euca/.

chmod  $0700 \sim$ / euca

chmod  $0600 \sim$ / euca/\*

•**Set up your environment and look at what's new** 

source ~/ euca/eucarc

printenv

#### •**Create ssh keys to access your VMs**

cd  $\sim$ / euca

euca-add-keypair \$USER-euca > \$USER-euca.private cat \$USER-euca.private

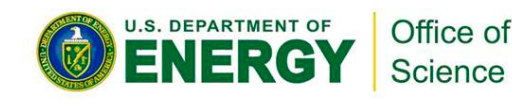

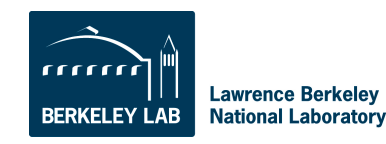

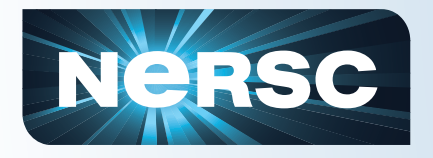

## **How to talk to the clouds?**

#### • **euca2ools**

– command-line tools for interacting with cloud and compatible with Amazon EC2 and S3 services.

– can be used with both Amazon's services and with installations of the Eucalyptus open-source cloudcomputing infrastructure.

– inspired by command-line tools distributed by Amazon (api-tools and ami-tools) and largely accept the same options and environment variables. However, implemented from scratch in Python

#### • **Summary of features:**

- Query of availability zones (i.e. clusters in Eucalyptus)
- SSH key management (add, list, delete)
- VM management (start, list, stop, reboot, get console output)
- Security group management
- Volume and snapshot management (attach, list, detach, create, bundle, delete)
- Image management (bundle, upload, register, list, deregister)
- IP address management (allocate, associate, list, release)

ssh carver.nersc.gov

Source ~/.euca/euca2ools

module load tig euca2ools

ls –l \$EUCA\_HOME/bin

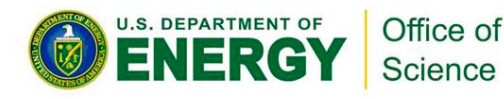

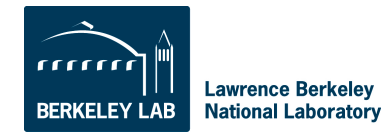

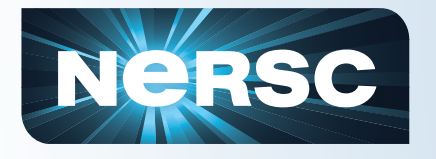

### **Stored Images**

#### **https://mageuca.nersc.gov:8443/**

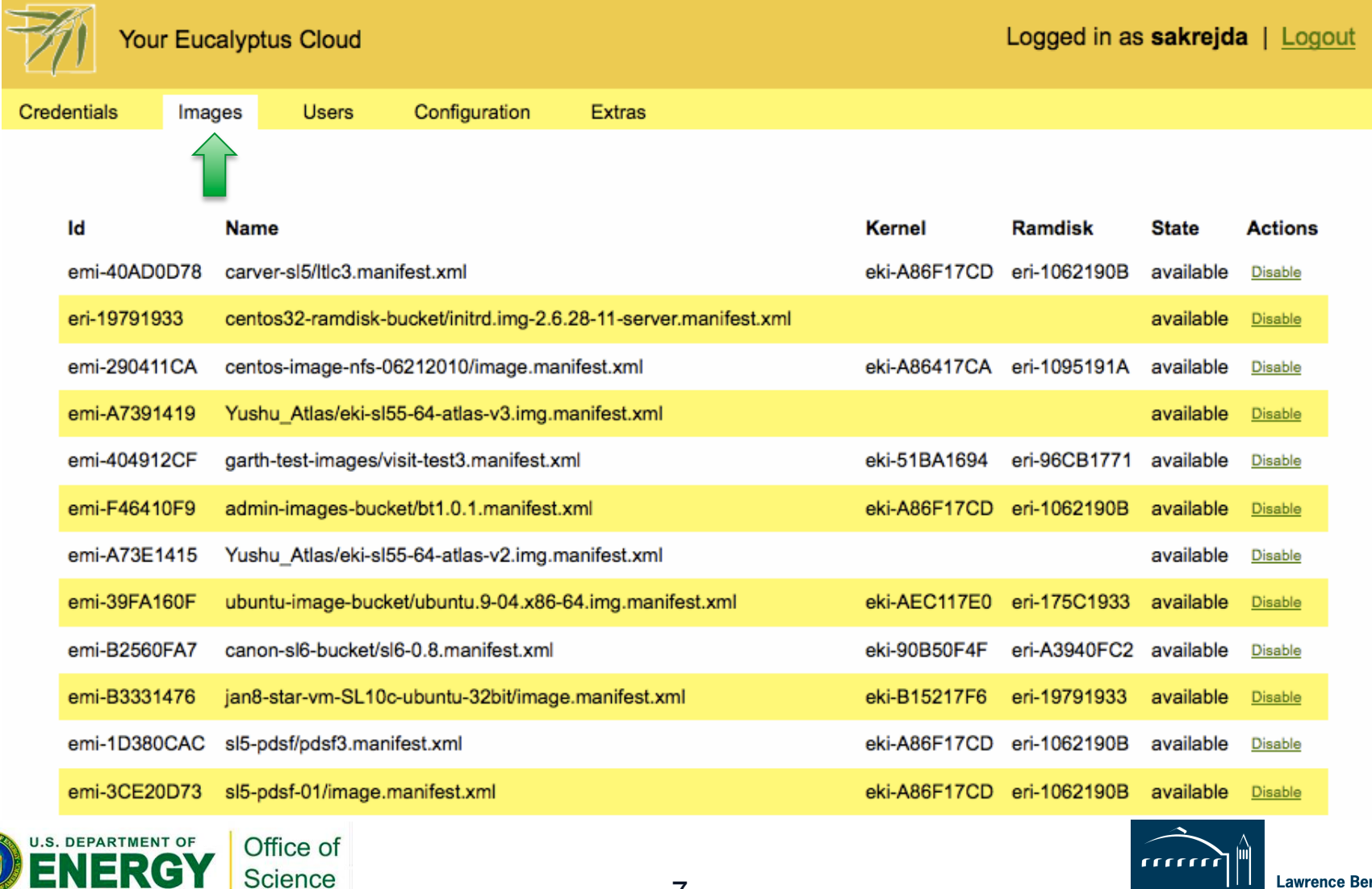

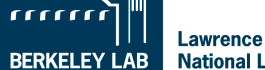

**Lawrence Berkeley National Laboratory** 

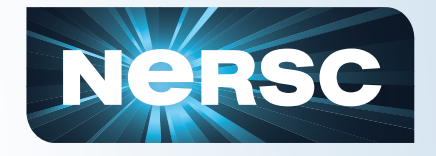

### **Stored Images**

#### **euca-describe-images eki-A86F17CD**

**IMAGE eki-A86F17CD centos-kernel-bucket/vmlinuz-2.6.28-11 generic.manifest.xml admin available public x86\_64 kernel** 

#### **euca-describe-images eri-1062190B**

**IMAGE eri-1062190B centos-ramdisk-bucket/initrd.img-2.6.28-11 generic.manifest.xml admin available public x86\_64 ramdisk**

#### **euca-describe-images emi-5B7B12EE**

**IMAGE emi-5B7B12EE canon-torque-bucket/torque1.0.1.manifest.xml canon available public x86\_64 machine eri-1062190B eki-A86F17CD** 

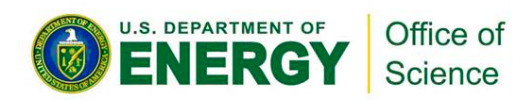

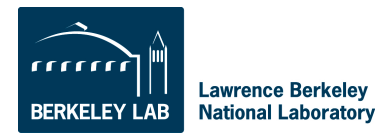

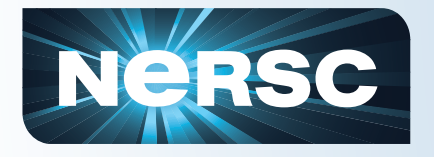

## **Security Groups**

• Security groups are sets of networking rules (in effect a firewall) applied to all VM instances associated with a group.

• Security group defines the access rules for all VM instances associated with a group. User can specify ingress rules, such as allowing ping (ICMP) or SSH (TCP, port 22) traffic to reach VMs in a specific security group.

• VM instance, unless otherwise specified at instance run-time, is assigned to a "default" security group that denies incoming network traffic from all sources.

• To allow login and usage of a new VM instance you must authorize network access to the default security group with the euca-authorize command.

• Security groups are available in MANAGED and MANAGED-NOVLAN Mode. euca-authorize --help

Add a new rule to a security group.

euca-authorize [-P, --protocol protocol] [-p, --port-range port\_range]

[-t, --icmp-type-code type:code] [-o, --source-group source\_group]

[-u, --source-group-user source\_group\_user] [-s, --source-subnet source\_subnet]

[-h, --help] [--version] [--debug] group name

**euca-authorize -P tcp -p 22 -s 0.0.0.0/0 default** 

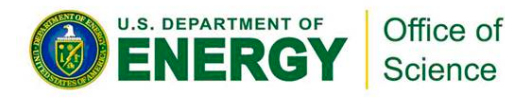

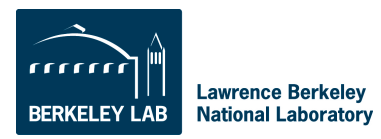

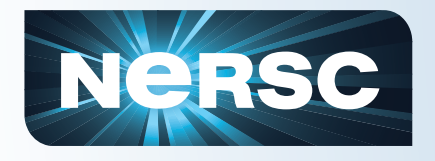

### **Let's run…..**

- Decide what image you want to run
- Decide what kind of VM you need

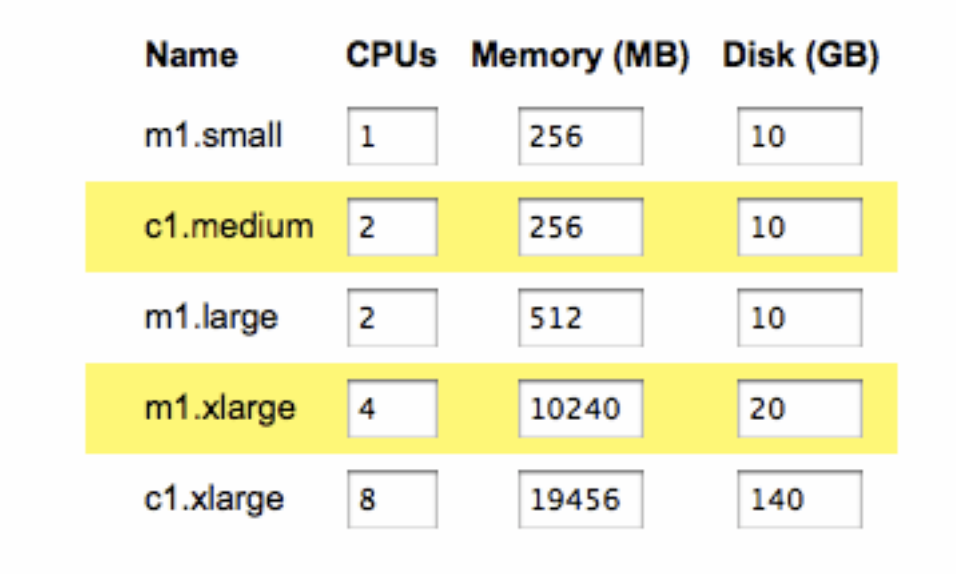

euca-run-instances -k \$USER-euca -t m1.small --kernel eki-A86F17CD --ramdisk eri-1062190B emi-5B7B12EE

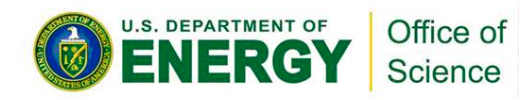

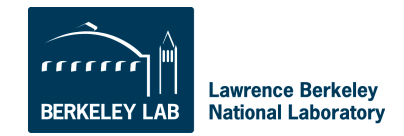

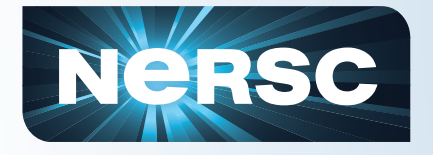

### **……… and look**

• euca-describe-instances i-3B4D06F3

RESERVATION r-44040811 sakrejda default INSTANCE i-3B4D06F3 emi-5B7B12EE image ID 128.55.70.210 public IP 192.168.3.194 private IP running state sakrejda-euca key m1.large image type 2011-06-18T00:11:50.18Z date started euca cluster name eki-A86F17CD kernel ID eri-1062190B RAM ID

• euca-get-console-output i-3B4D06F3

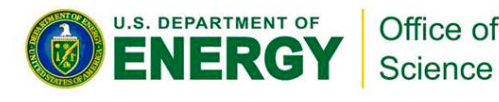

**Lawrence Berkeley National Laboratory** 

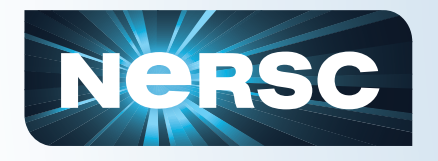

## **Reboot or terminate?**

#### • **Reboot**

euca-reboot-instances <instance id>[,<another instance id>…]

- same as if you rebooted "real" system
- instance does not go away
- modifications persist

#### • **Terminate**

– euca-terminate-instances <instance id>[,<another instance id>…]

- the instance goes away
- all modifications lost
- the right thing to do when you are done with your task Eucalyptus has no time limits and will not clean up after you!

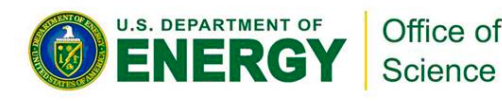

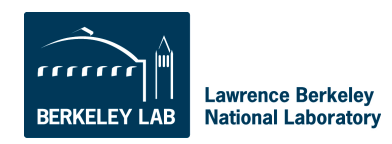

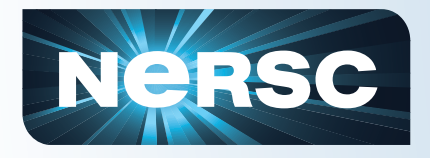

## **VM Storage**

#### • **Volatile storage on the node**

 $-hash-3.2# df$ 

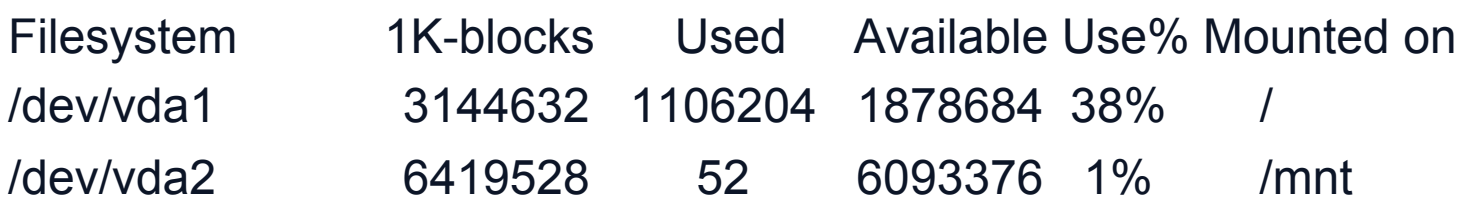

- /dev/vda2 partition will be created for you
- You need to mount this partition
- Data will vanish when you terminate the instance

### • **Walrus (s3 storage)**

- Images are kept in Walrus
- Any data can be uploaded/downloaded from your client as well as the VM
- Tools exist to communicate with Walrus (3s-curl) http://open.eucalyptus.com/wiki/s3curl

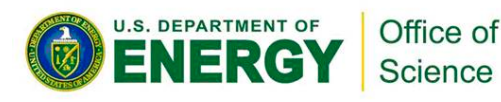

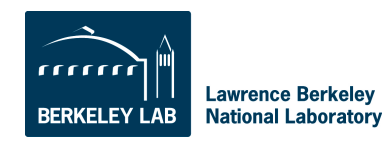

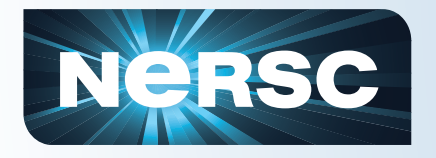

## **Elastic Block Storage**

- **EBS provides block level storage volumes for use with instances.**
- **EBS volumes are off-instance storage that persists independently from the life of an instance.**
- **EBS can be attached to a running instance and exposed as a device within the instance.**
- **EBS is particularly suited for applications that require a database, file system, or access to raw block level storage.**

euca-create-volume –s size -z zone

- -s, --size size of the volume (in GiB).
- -z, --zone availability zone to create the volume in

euca-describe-volumes <volume id>

euca-attach-volume –i <instance\_id> -d /dev/vdb <volume id>

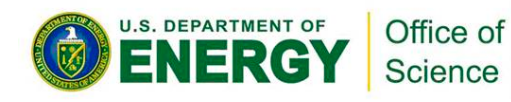

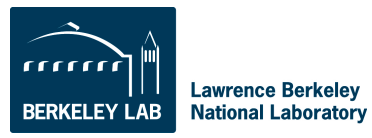

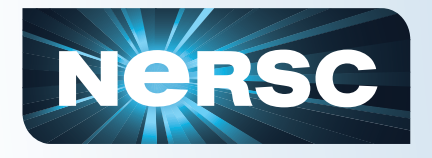

## **Hybridfox**

- Download Hybridfox from http://code.google.com/p/hybridfox/
- Configure following instructions http://yogeshg1987.in/blog/ 2010/06/using-hybridfox-with-eucalyptus/
- Add http://mageuca.nersc.gov:8773/services/Eucalyptus to regions

#### **Run!**

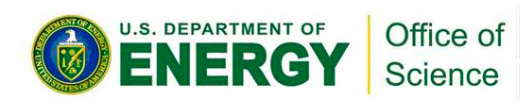

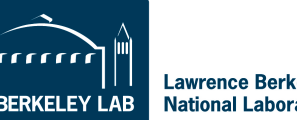

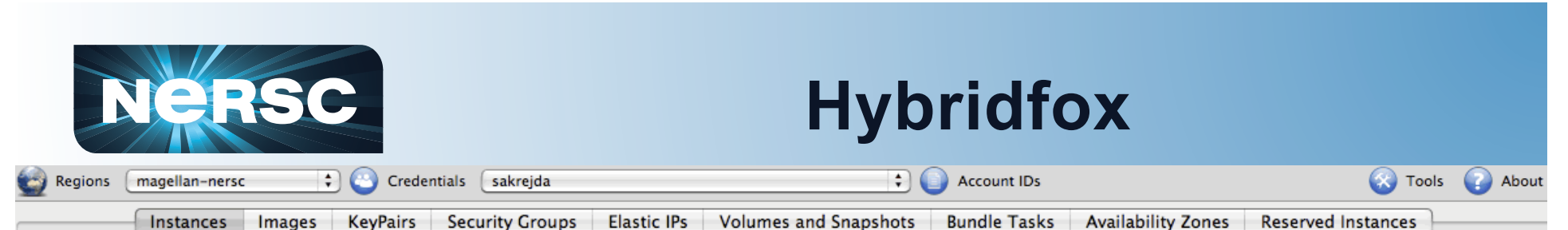

Your Instances

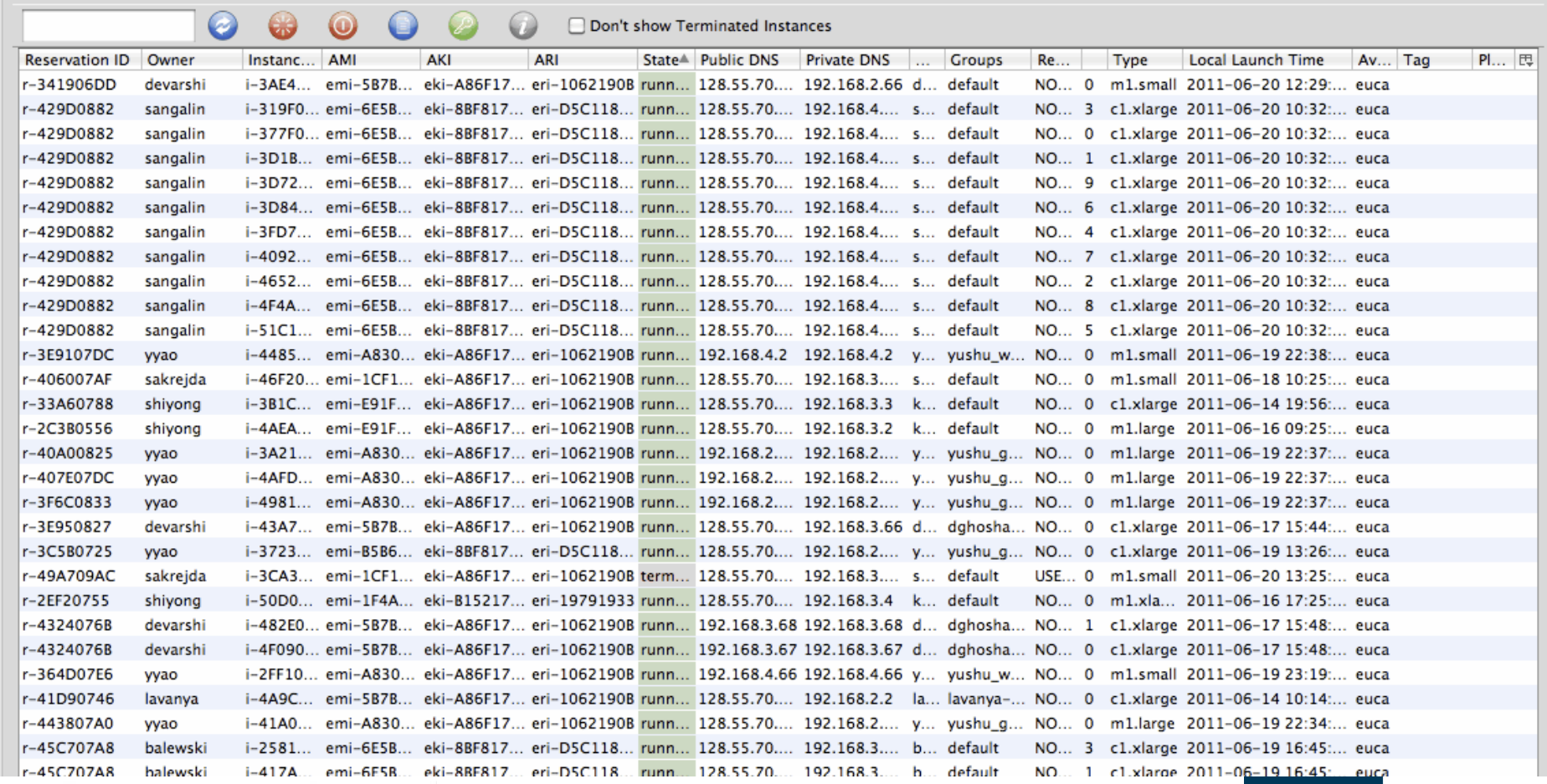

16

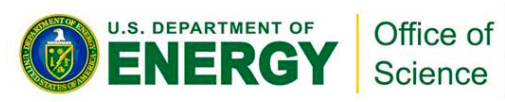

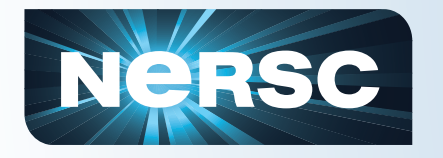

### **How to customize and save images**

•Get your credentials into a running instance (scp) •source /root/.euca/eucarc

•Make any modifications you need, install packages, change configuration

•**euca-bundle-vol --…………………….**

-s, --size Size for the image in MB (default: 10GB or 10240MB).

-p, --prefix The prefix for the bundle image files. (default: image name); let's you keep several images in one bucket.

--[no-]inherit Add (or do not add) instance metadata to the bundled image. Inherit is set by default (http://docs.amazonwebservices.com/AWSEC2/latest/UserGuide/ index.html?instancedata-data-categories.html).

-e, --exclude Comma-separated list of directories to exclude (/root/.euca/eucarc)

-r, --arch Target architecture for the image('x86\_64' or 'i386'.

-v, --volume Path to mounted volume to create the bundle from (default: "/").

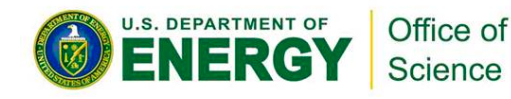

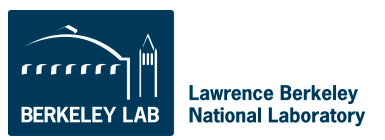

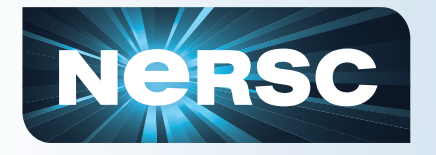

## **How to save a customized image**

- **Make sure time is set properly in your instance**
- **Upload your customized image to the server**

euca-upload-bundle

-b, --bucket bucket name

-m, --manifest manifest path

You'll get the path to the manifest at the end of the euca-bundle-vol

### • **Register the uploaded image**

euca-register image\_location image location - - path to the uploaded image (bucket/manifest) – you'll get an image ID when the process works

### • **Check that the image is available**

euca-describe-images <image id>

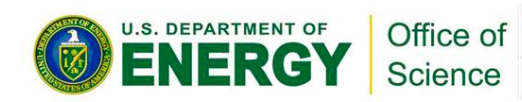

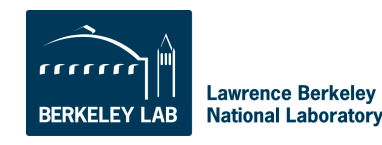

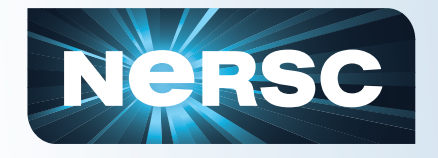

## **/root/mkbundle**

-bash-3.2# more mkbundle

#!/bin/sh

KERNEL=eki-A86F17CD

RD=eri-1062190B

VERSION=torque1.0.1

EUCA=/root/.euca

. \$EUCA/eucarc

# Get the username from the cert

USER=\$(openssl x509 -in \$EC2 CERT -subject|grep subject|sed 's/.\*O=//'|sed 's/\.\*//')

BDIR=/mnt

BUCKET=\${USER}-torque-bucket

IMG=\$VERSION.manifest.xml

EXCLUDE=\$EUCA, /root/.ssh,\$BDIR/\*, /apps,/global

euca-bundle-vol --kernel \$KERNEL --ramdisk \$RD -d \$BDIR -s 3120 -r x86\_64 --no-inherit -e \$EXCLUDE -p \$VERSION

euca-upload-bundle -b \$BUCKET -m \$BDIR/\$IMG --debug

euca-register \$BUCKET/\$IMG

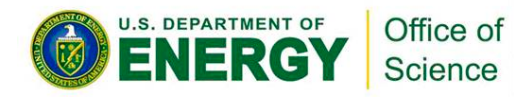

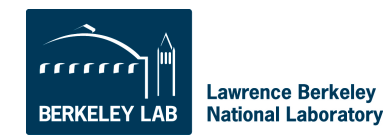

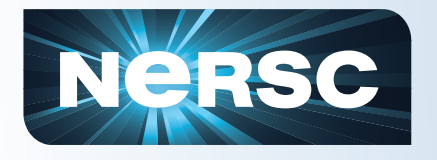

## **Build your own cluster!**

- **Why a cluster?**
- **virtualcluster** 
	- module load tig virtualcluster
	- module show virtualcluster
	- documentation available in: \$VIRTUALCLUSTER\_HOME/doc/README
	- vc-launcher options
		- vc-launcher newCluster <noNodes>
		- vc-launcher addNodes <noNodes>
		- vc-launcher terminateCluster <noNodes>
		- vc-launcher pubCluster <noNodes>
		- vc-launcher pubClusterEbs <noNodes> <path to file with ebs info>

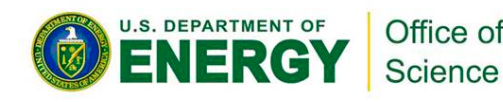

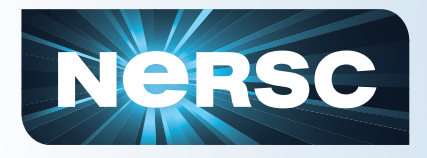

## **Clean up!**

- **Terminate all your running instances** 
	- vc-launcher terminateCluster <noNodes> and check
	- ec2-describe-instances
	- ec2-terminate-instances
- **Delete images**
- **Delete S3 buckets**
- **Delete EBS volumes**

## **Thank You!**

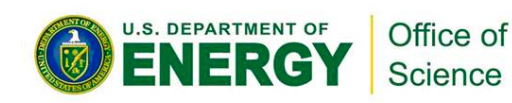

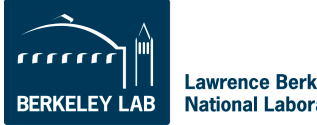